# **GPS LOCALIZADOR DE AUTO**

# **MANUAL DE USUARIO**

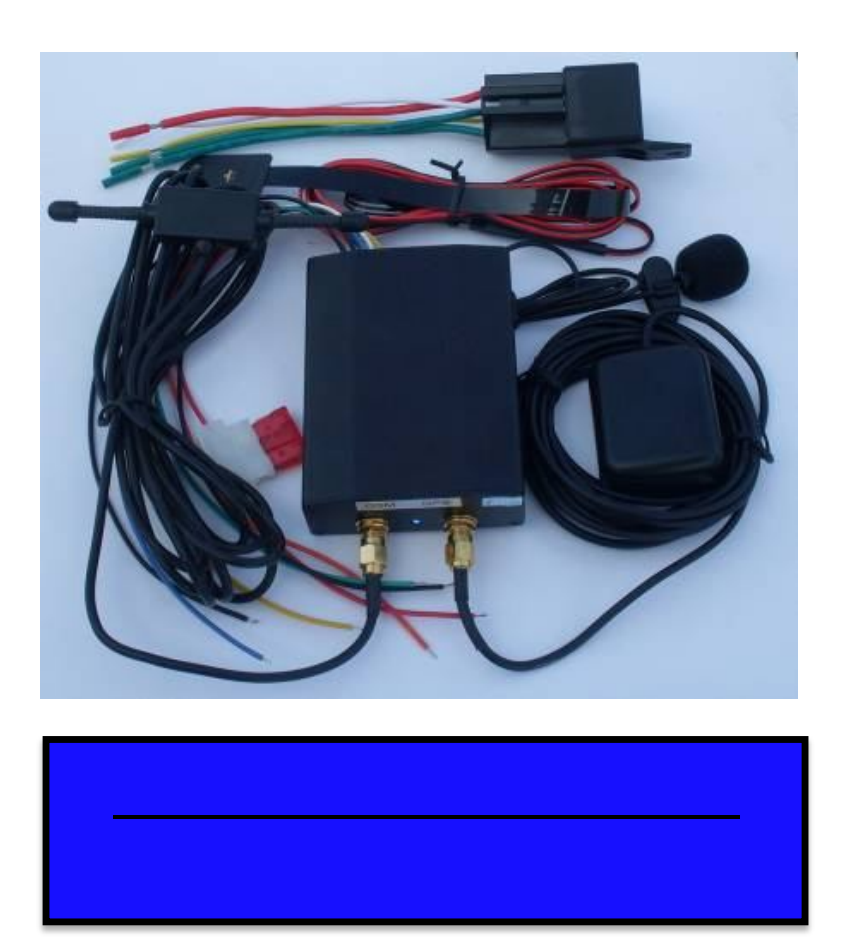

## **Prologo**

Este manual muestra como utilizar el dispositivo sin problemas y correctamente. Asegúrese de leer este manual cuidadosamente antes de usar este producto. Tenga en cuenta que las especificaciones y la información están sujetos a cambios sin previo aviso en este manual. Cualquier cambio será integrado en la versión más reciente. El fabricante no asume ninguna responsabilidad por cualquier error u omisión en este documento..

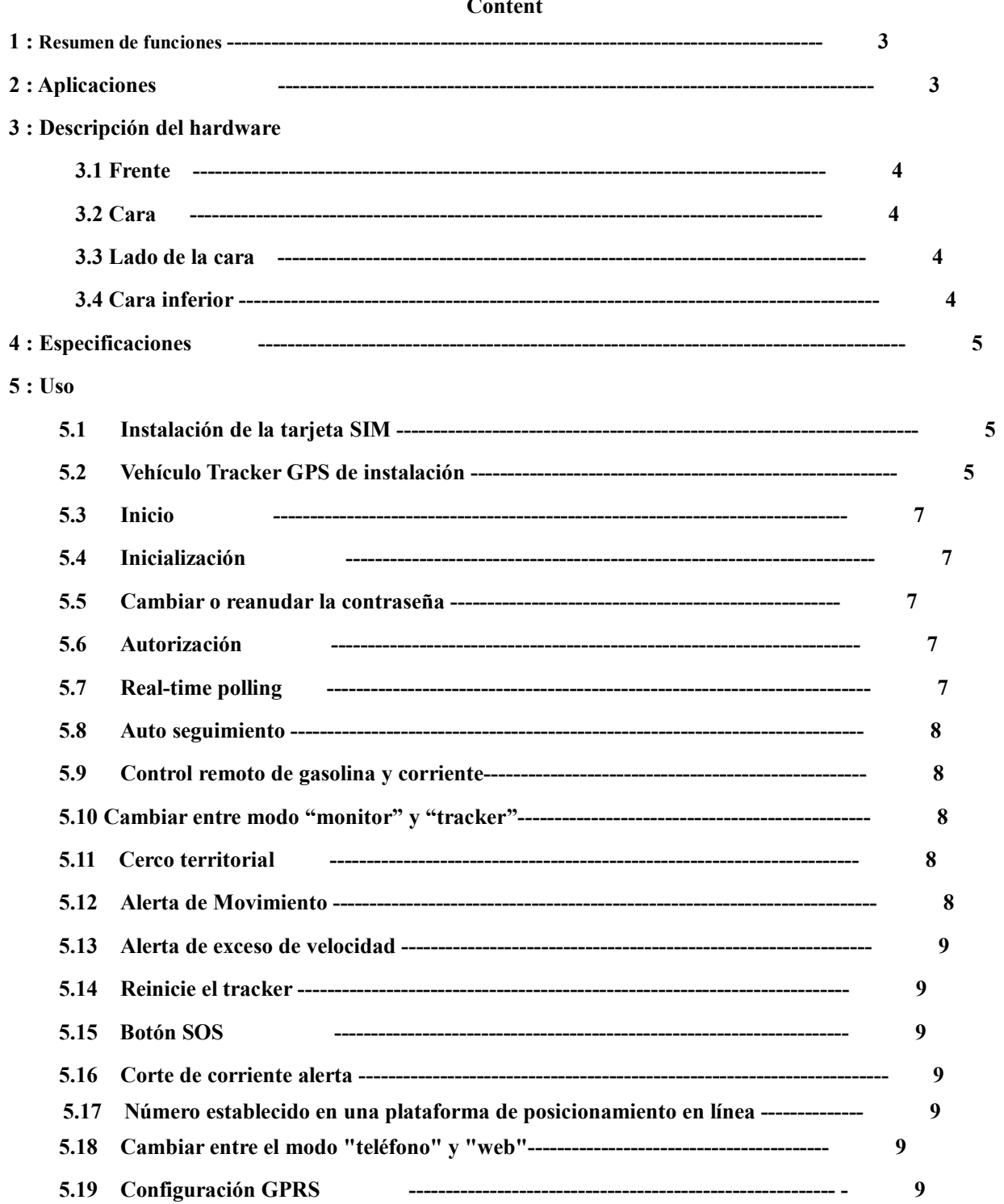

## **7 : Fallas y Soluciones ---------------------------------------------------------------------- 10**

#### **1 : Resumen de funciones**

Systema basado en las redes GSM / GPRS y los satélites GPS, este producto puede localizar y controlar posibles objetivos a distancia por SMS o GPRS.

**1.1** Posicionamiento y Seguimiento: A través de la plataforma de posicionamiento en Internet o el teléfono celular para localizar el dispositivo. Usted puede elegir la plataforma de posicionamiento.

**1.2** Activación de alarma de emergencia: cuando hay una emergencia en el vehículo, puede presionar el botón y el dispositivo enviará la alarma a los números autorizados.

**1.3** Control remoto de Aceite y corriente se puede controlar el paso de gasolina a través de la unidad por SMS en cualquier momento y lugar.

**1.4** Sonido Remoto: En cualquier momento y lugar, llame al número de teléfono en la unidad, cuando se conecta, puede escuchar todo alrededor de 5 metros.

**1.**5 Alerta de movimiento: Enviar SMS a la unidad para iniciar la función de movimiento de alerta. Cuando el vehículo está en movimiento, la unidad enviará la alerta de movimiento de todos los números autorizados.

**1.**6 Exceso de velocidad de alerta: Envío de SMS a la unidad para iniciar la función de alerta de movimiento. Cuando el vehículo excede de la velocidad, la unidad enviará la alerta de exceso de velocidad todos los números autorizados.

**1.7** Geo-valla: Establecer una geo-cerca de la unidad para limitar sus movimientos dentro de un distrito. La unidad enviará el mensaje a todos los números autorizados cuando se viola el distrito.

**1.9** Auto Track: Puede configurar el seguimiento automático de SMS o plataforma en línea de posicionamiento.

**1.10** Estadísticas de kilometraje, la comprobación del CAC, para cortar la corriente y alarma.

**1.12** Modificar la IP y el puerto de protocolo de comunicación a diferentes plataformas de posicionamiento on-line

#### **2 Aplicaciones**

- Alquiler de vehículos / Control de flotas, etc
- Protección de bienes, etc
- Proporciona tranquilidad
- Control de Personal

## **3 Descripción del Hardware**

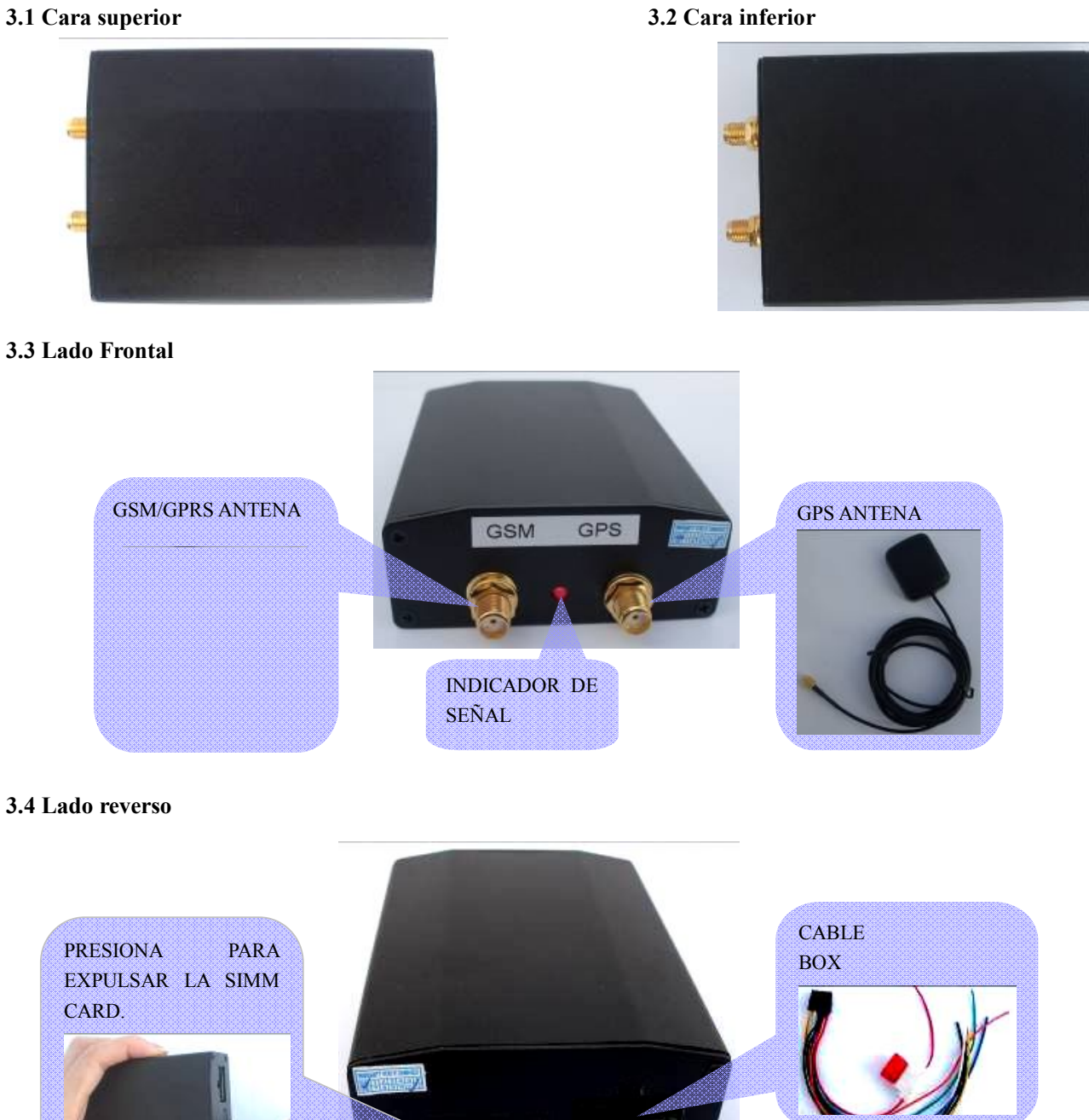

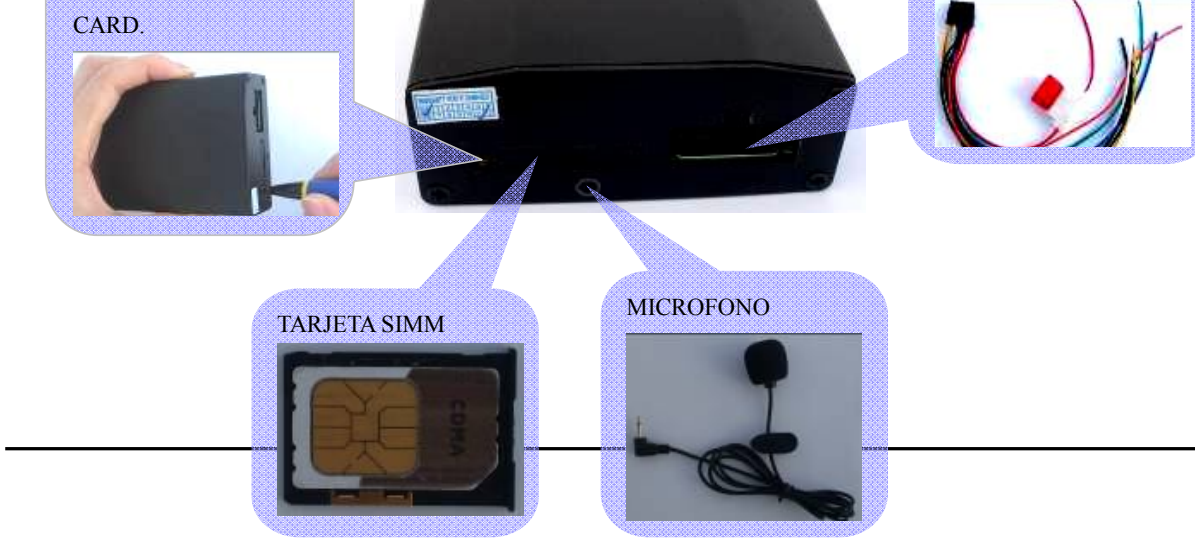

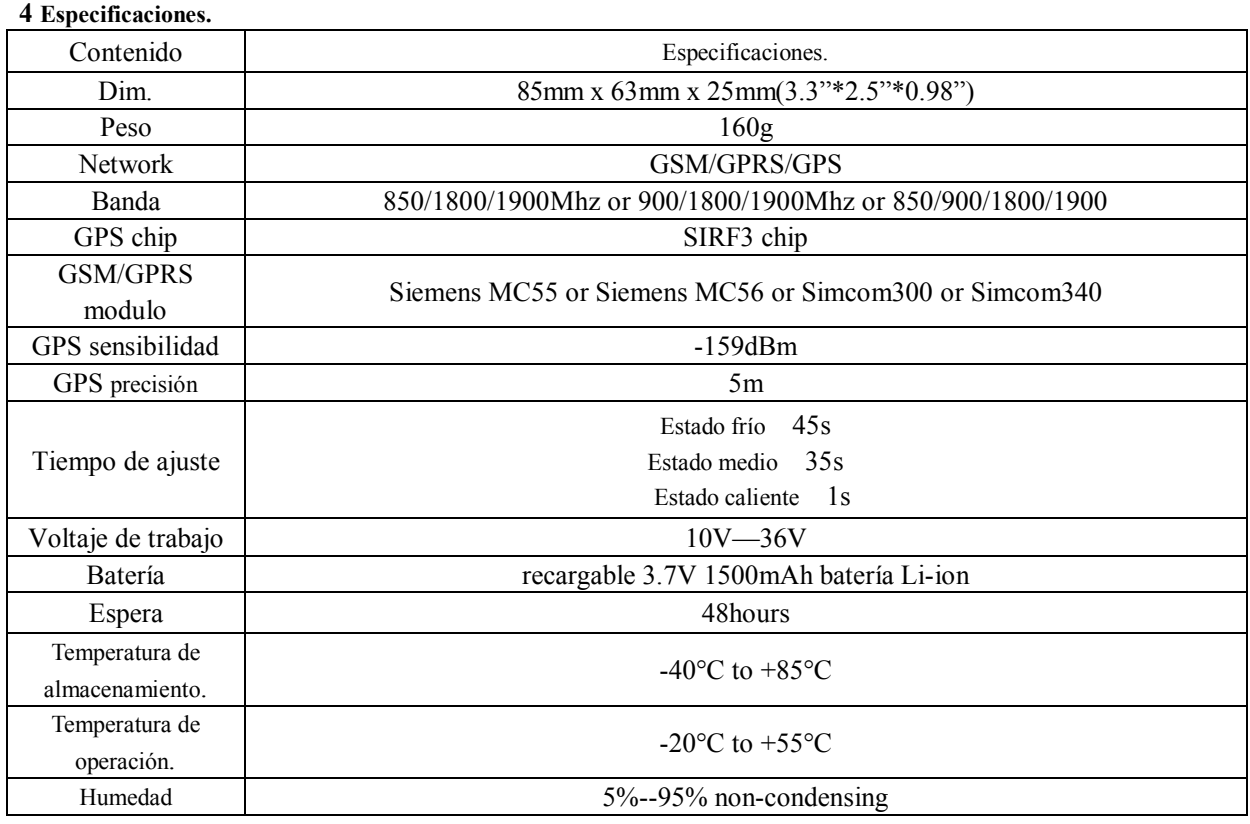

## **5 : Uso**

֡֡֡֡

.

## **5.1 Instalación de la tarjeta SIM**

Asegúrese de que no hay transferencia de llamadas y la pantalla está encendida, o tenga código PIN. El mensaje SMS debe ser formato de texto, no puede ser identificado con el formato PDU.

**5.1.1** Poner la tarjeta SIM en la caja de la tarjeta.

**5.1.2** Coloque la caja de la tarjeta en host como en la imagen.

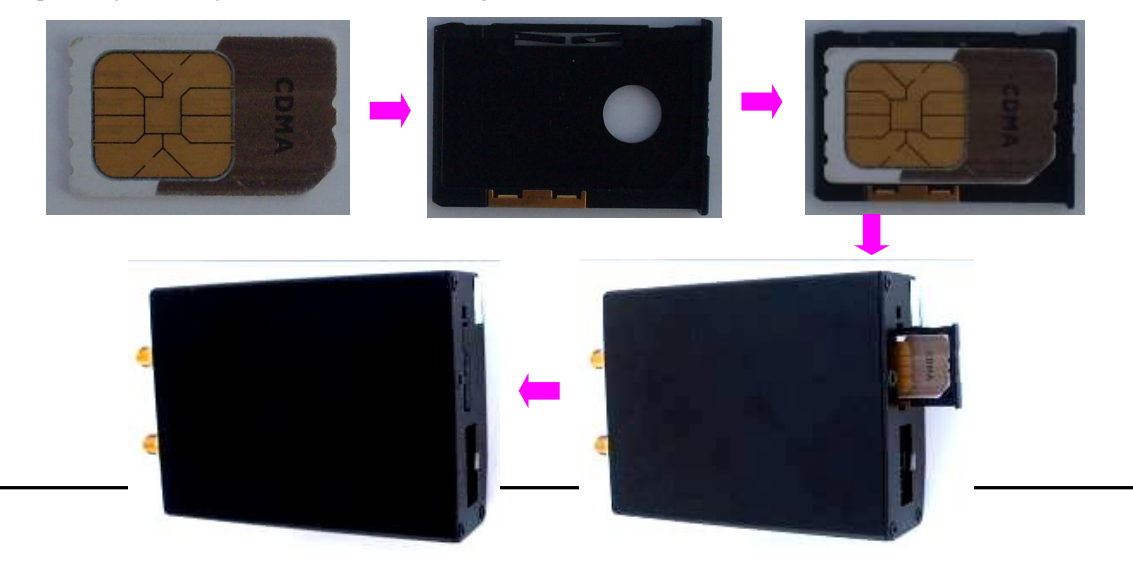

**5.2** Instalación del GPS Tracker para Vehículo.

GPS / GSM / GPRS de seguimiento debe ser instalado por técnicos profesionales del centro de servicio local. sin

permiso, el usuario no puede reparar y mover el seguidor al azar. Si los usuarios, cualquier daño desafortunado debe ser compensada por sí mismo.

**5.2.1** Instale la caja de cable

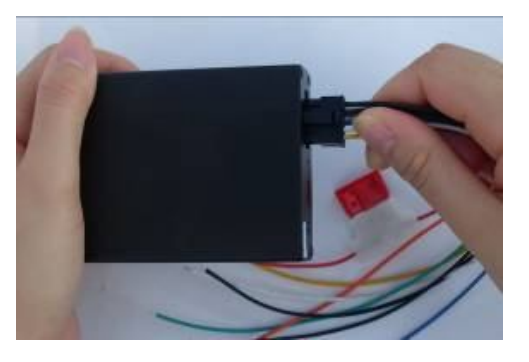

**5.2.2** Instalación del GPS Tracker para Vehículo diagrama

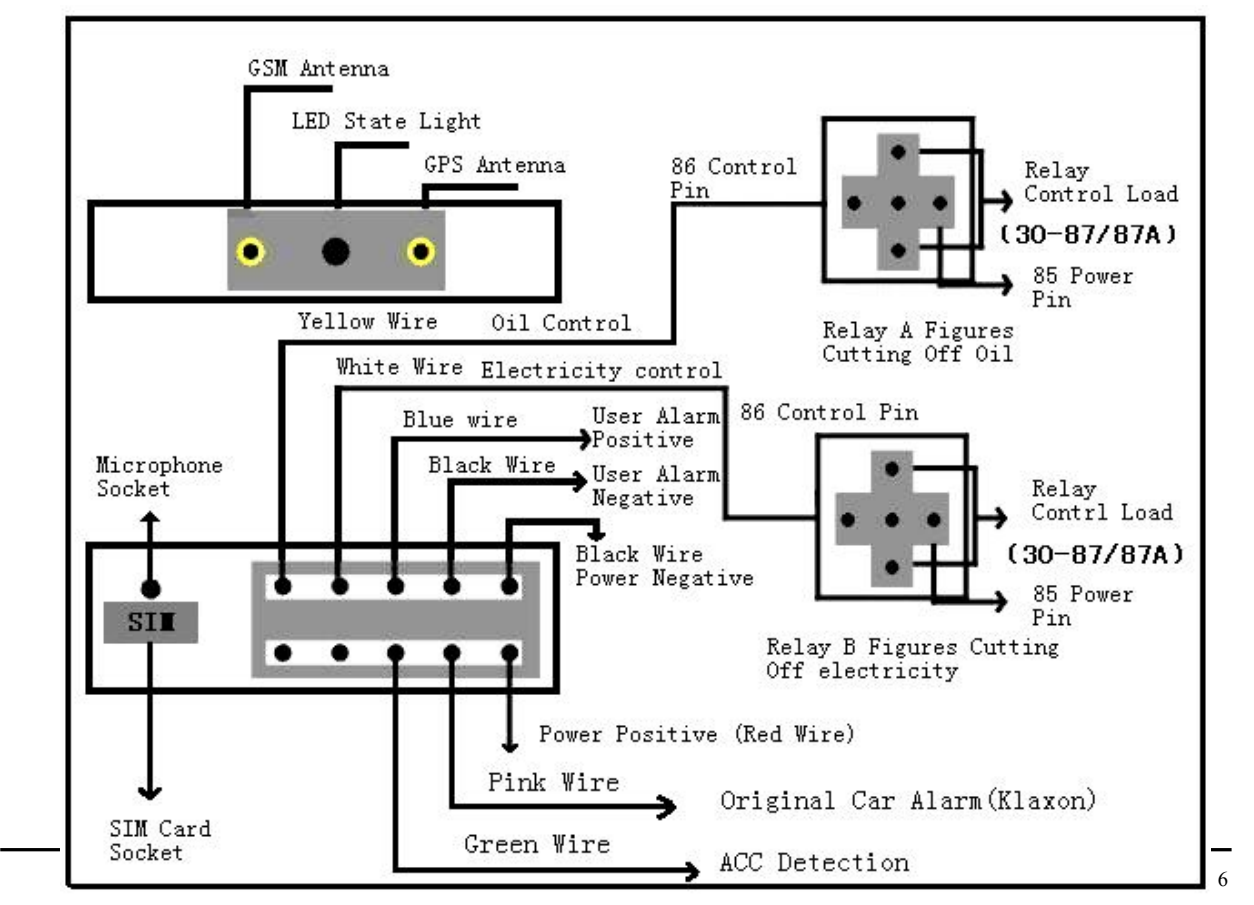

GPS Vehicle Tracker Installation Diagram

#### **Pasos de instalación (precaución: instale sin corriente, de lo contrario será peligroso)**

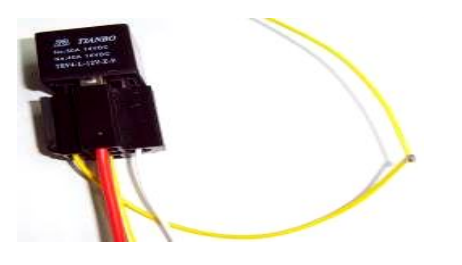

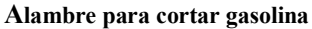

Cable amarillo se conecta el relé de 86 pies, 85 pies a 12 V DC ánodo, los pies 87 y 30 pies de serie en los circuitos de suministro de petróleo.

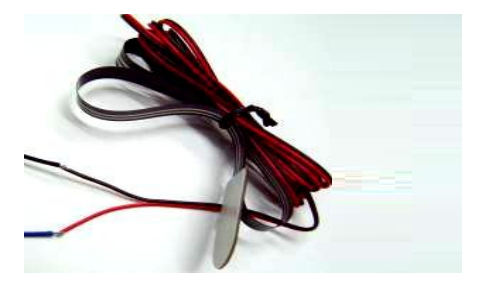

**Cable activación de alarma de emergencia**

El cable azul se conecta el ánodo del botón de alarma, y el cable negro se conecta al cátodo del botón de alarma.

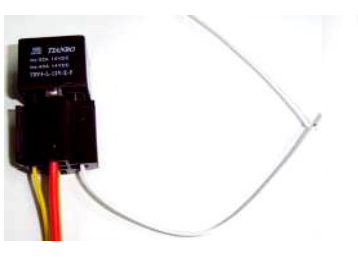

**Alambre para cortar el circuito**

Cable blanco se conecta pies relé 86, 85 pies a 12 V DC ánodo, 87 pies y 30 pies están en serie en los circuitos de la fuente de alimentación.

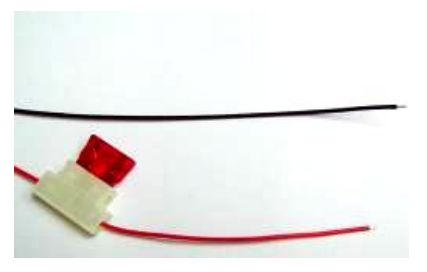

**Línea de alimentación** El cable rojo se conecta 12V "+"; cable Negro conecta to12V "-"

## **5.3 Inicio**

**5.3.1** Instale el rastreador en el coche, a continuación, poner la tarjeta SIM en el exterior anfitrión tracker.

**5.3.2** Para el primer uso, por favor, inicializar la unidad y restaurar la configuración predeterminada. (Ver 5.4.)

**5.3.3** Durante 40 segundos, la unidad comenzará a trabajar y adquirir las señales GSM, así como las señales de GPS, y el indicador rojo seguirá parpadeando cada 2 segundos cuando el módulo GPS está en modo de espera. Cuando el indicador azul se parpadea mas lentamente, la unidad ha sido calibrada.

**5.3.4** Cuando esta unidad recibe señales GPS normalmente, se puede utilizar y hacer todos los ajustes siguientes.

#### **5.4 Inicialización**

Enviar "**begin+password**" en SMS al dispositivo y nos regresa un mensaje a nuestro celular "begin ok" esta listo para trabajar. (Password Default: 123456)..ejemplo: begin123456

## **5.5 Cambiar el password**

## **5.5.1** Enviar SMS **"password+anterior password+espacio+nuevo"**.cambiara el password

Nota: Asegúrese de que la nueva contraseña es de 6 dígitos, o bien el tracker no puede reconocer la contraseña.

**5.5.2** Puede enviar **"resume+password"** al dispositivo para restaurar ala configuración anterior en caso de olvido del password.

#### **5.6 Autorización**

Sólo hay 4 números de poder ser autorizados.

- **5.6.1** Llame al tracker de 10 veces, hará que el número de teléfono celular como el número autorizado de forma automática.
- **5.6.2** Envie un SMS **"admin+password+espacio+ número de teléfono celular "** para establecer un número autorizado. Los otros números autorizados deben ser fijados por el primer número autorizado. Si el número es autorizado con éxito, la unidad responderá "admin ok!" en el SMS.
- **5.6.3** Envie un SMS **"noadmin+password+espacio+numero autorizado"** para borrar el número autorizado.
- **5.6.4** Para la añadir un numero no local, hay que añadir el código de país delante del número de teléfono celular, por ejemplo, por favor envíe **"**admin123456 008613311113333**"** al tracker para establecer 13311113333 como número autorizado.

#### **5.7 En tiempo real**

**5.7.1** Si no hay un número autorizado, cuando cualquier marca el número de la unidad, será un informe Geo-información; Si ya hay un número autorizado, entonces no va a responder cuando un número no autorizado se llama.

**5.7.2** Cuando uno marca el número autorizado de la unidad, se cuelga y un informe en tiempo real a su celular le llegara de la siguiente manera:

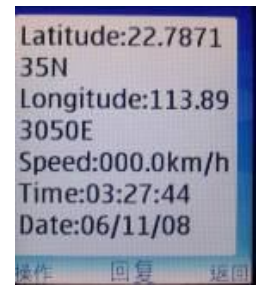

## **5.8 Auto Track**

֡֡֡֡

Envia un MSN cada 30 segundos hasta 15 veces

**5.8.1** Para dar de alta: enviar SMS **"at30sum15+password"** el dispositivo enviara por intervalo de 30s hasta

15 veces. The setting must be maximum 65535 in value.

**5.8.2** envía un SMS **"at30sum0"** a la unidad, es la respuesta SMS montones de veces.

5.8.3 Cancelar: envía un SMS noat+password para eliminar la funcion "auto track"

## **5.9 Control Remoto para aceite y corriente**

**5.9.1** Control de aceite

Envía un SMS **"stopoil+password"** para controlar el paso de gasolina.

Por ejemplo envia SMS: **stopoil123456**

Para la alimentación nuevamente de aceite , envío de SMS "supplyoil + password" a la unidad.

Ejemplo: **supplyoil123456**

## **5.9.2** Control de corriente

Envia un SMS **"stopelec+password"** para controlar la corriente. Por ejemplo envía SMS: stopelec123456 para reanudar la corriente envía un SMS **"supplyelec+password"** al dispositivo.

Si no hay un número autorizado, todos los números pueden controlar. Si ya hay un número autorizado, sólo el número autorizado puede controlar.

## **5.10 Modes switch between "tracker" and "monitor"**

**5.10.1** El modo por default es "tracker".

**5.10.2** Envía un SMS **"monitor+password"** a la unidad, y regresara un msn "monitor ok!" y estará activado el modo monitor(modo para escuchar)

**5.10.3** Envía un SMS **"tracker+password"** a la unidad, y regresara un msn "tracker ok!" y estará activado el modo "track"

## **5.11 Cerco territorial**

Establecer un cerco para que la unidad para limitar sus movimientos dentro de un distrito. La unidad enviará el mensaje a los números autorizados cuando se viola el distrito.

**5.11.1** Para dar de alta: Cuando la unidad se mantiene inmóvil en un lugar de 3-10 minutos, el usuario puede enviar SMS"**stockade+password+espacio+longitude,latitude;longitude,latitude**" a la unidad para ajustar el distrito restringido. En caso de incumplimiento, se enviará SMS "stockade!+geo-info" a los números autorizados.

Nota: La longitud en primer lugar y la latitud es de coordenadas de la esquina superior izquierda de la Geo-valla, mientras que la longitud y latitud segunda es la coordenada de la esquina inferior derecha. Se activa la alarma una vez en cada escenario.

**5.11.2 Cancelar**: enviar SMS "**nostockade+password**" para desactivar esta función.

Esta función surge efecto después de que la unidad se mueve fuera del distrito.

## **5.12 Alerta de movimiento**

֡֡֡֡

5.12.1 Dar de alta: Cuando la unidad se mantiene inmóvil en un lugar de 3-10 minutos, el usuario puede enviar SMS "**move+password**" a la unidad, la unidad responderá "**move ok**!". En el caso de un movimiento, se

#### enviará SMS

"**Move**" a su teléfono o a los números autorizados. Se activa la alarma una vez en cada escenario.

5.12.2 Cancelar: enviar SMS "**nomove+password**" para desactivar la alarma de movimiento.

Nota: Esta función será de efecto después de la unidad se mueve fuera del distrito.

## **5.13 Alerta de velocidad**

**5.13.1** Dar de alta:envia SMS "**speed+password+space+080**" a la unidad (supongamos que la velocidad es de 80km / h), y la respuesta se "speed ok!". Cuando el objetivo se mueve superior a 80 km / h, la unidad enviará SMS "speed+080!+Geo-info" a los números autorizados. Se activa la alarma una vez en cada escenario.

**5.13.2** Cancelar: enviar SMS **nospeed+password** para desactivar

#### **5.14 Restaurar el tracker.**

Envía SMS "**root+password**" al dispositivo . por ejemplo "**root123456**". El seguidor se reiniciará

#### **5.15 Boton SOS**

Pulse el SOS por 3 segundos, se enviará "help me !+ Geo-info" a todos los números autorizados cada 3 minutos. Se dejará de enviar un SMS cuando alguno numero autorizado envié un SMS contestando "help me !+ Geo-info" a el dispositivo.

## **5.16 Corte alerta**

֡֡֡֡

If cut power,the unit will send SMS alert.

SMS format: " Cut power Alert+Geo-info".

## **5.17 Cambio de Horario**

5.17.1 Enviar SMS "time+space+zone123456# +time zone para cambiar el tiempo".

Por ejemplo,enviar SMS"time zone123456#+08" (time zone of China).

Enlace de Google: lo llaman directamente puede conseguir enlace de Google

#### **5.17 Número establecido en una plataforma de posicionamiento en línea**

Sumar el número en la plataforma de posicionamiento en línea para el seguimiento. Añadiendo a la plataforma especial, envío de SMS **"number+tracker number"** para el dispositivo.

Por ejemplo "number13500001111". necesidad de la plataforma para esta función

#### **5.18 Modos de cambiar de "teléfono" y "web"**

**5.18.1** Para el envío de los datos del GPS a la dirección IP:

envío de SMS **"web + password"** al dispositivo

si se configura correctamente, el dispositivo responderá SMS "conjunto de web ok".

Después de esto, usted puede llamar al tracker. El seguidor se cuelgue el teléfono y el informe de los datos del GPS a la dirección IP.

**5.18.2** Para el envío de los datos del GPS al teléfono: Enviar SMS **"telephone + password"** al dispositivo.

si se configura correctamente, el dispositivo responderá 'aparato telefónico ok'. Y luego, el dispositivo envía los datos GPS de su teléfono a través de SMS. Nota: El valor predeterminado es el envío de los datos del GPS al teléfono.

## **5.19 Configuración GPRS**

El usuario debe enviar un SMS a través del móvil o el software para configurar IP, el puerto y APN GPRS antes de comenzar.

## **5.19.1 3 IP y configuración del puerto:**

La dirección IP y el puerto de Protocolo de Comunicación en el tracker se puede modificar y transferir datos a otra plataforma. Enviar SMS **"IP address+port number"** a la unidad. Si la dirección IP del rastreador y el puerto debe ser modificado para 123.98.43.254 y 2456, enviar SMS "ip 123.98.43.254 puerto2456" para el dispositivo

## **5.19.2 Set APN**

Con el fin de enviar los datos del GPS a la dirección IP, usted tiene que configurar el acceso a redes móviles Nombre de punto (APN). Si usted no sabe la APN, puede consultar al proveedor local de servicio de red. El formato del conjunto de la APN **"apn + password +space + APN"**. Por ejemplo envía SMS "apn123456 cmnet" al dispositivo. El dispositivo enviara un SMS "Set APN ok. " .

**5.19.3** Si la instalación con éxito, el tracker respuesta SMS adminip ok

**5.19.4** Cancelar: enviar SMS **"noadminip+123456"**

## **6 Precauciones**

֡֡֡֡

**6.1** Asegúrese de leer este manual cuidadosamente antes de usar este producto.

**6.2** Por favor, introduzca la tarjeta SIM antes de instalar, y hacer que la tarjeta SIM no tiene contraseña, de lo contrario el tracker no va a funcionar con normalidad.

**6.3** El voltaje de la tracker de trabajo es 10V-36V. Por favor, use el rastreador en el ámbito de la tensión de trabajo.

**6.4** Por favor, asegúrese de que todos los cables del seguidor se ha conectado correctamente, y luego conectar el tracker para recibir el poder.

**6.5** El sistema de seguimiento de obras en las comunicaciones inalámbricas, para evitar interferencias electromagnéticas o de configuración incompatible, por favor deje de usar su rastreador en el lugar de atención.

**6.6** Mantenga la unidad seca. Cualquier lluvia líquido, es decir, la humedad, puede destruir o dañar los circuitos en el interior.

**6.7** Desactive la unidad con un paño seco. No limpiar los productos químicos o detergentes.

## **7. Fallas y soluciones**

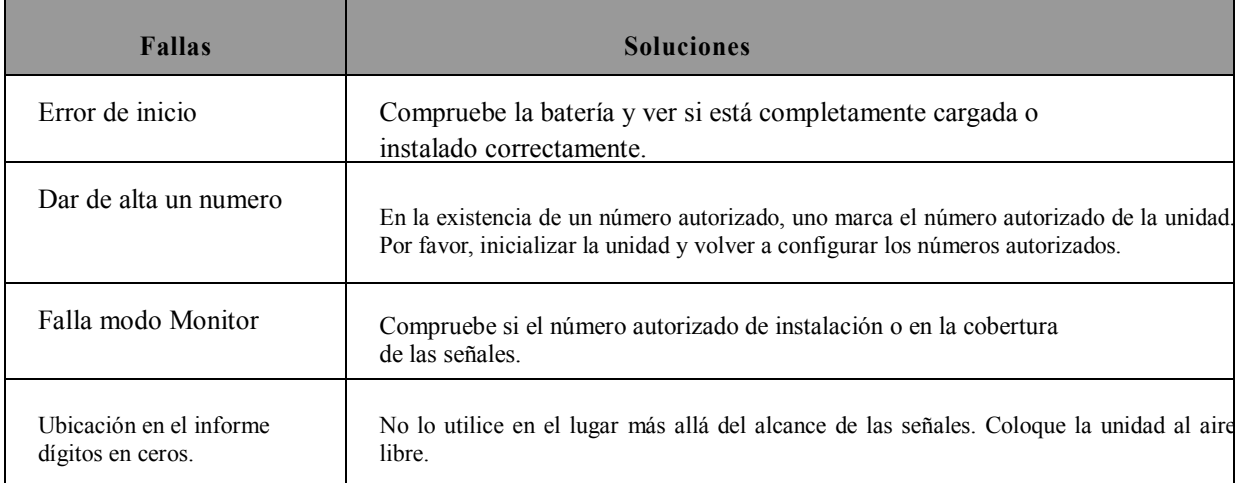